## **みんなの筆王 住所録データを変換する**

2021年12月

## **1.みんなの筆王で住所録を開き、ContactXML形式に書き出す**

**1.①みんなの筆王で住所録を開き、**

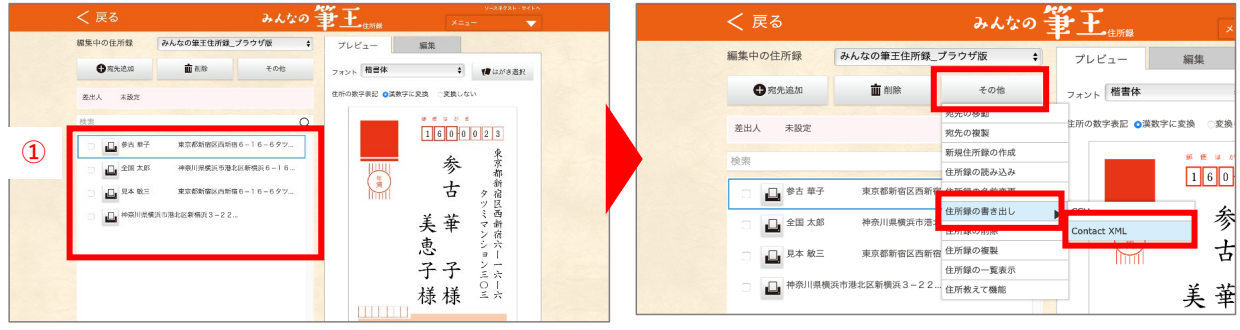

**2.ダウンロードフォルダに書き出したContact XML形式の住所録が保存されます**

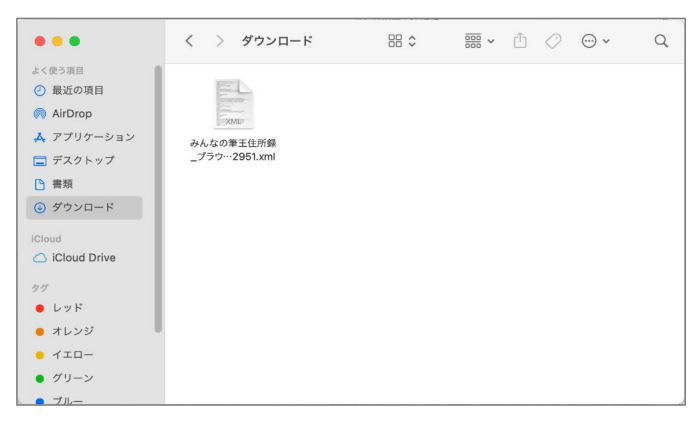

## **以上で変換終了です ダウンロードした住所録データをご使用ください**